# Cheatography

### Edytor Tekstu VI Cheat Sheet by [\[deleted\]](http://www.cheatography.com/deleted-33441/) via [cheatography.com/33441/cs/10392/](http://www.cheatography.com/deleted-33441/cheat-sheets/edytor-tekstu-vi)

#### Co to jest VI ?

Edytor modalny, popularny w systemach Unix. Jego autorem jest Bill Joy.

Edytor vi jest edytorem ekranowym, co oznacza, że użytkownik widzi na ekranie fragment pliku i może się po nim swobodnie poruszać za pomocą kursorów, dokonywać zmian w tekście i dopisywać nowy tekst.

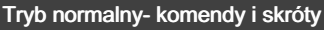

- h Przesunięcie <sup>w</sup> lewo
- l Przesunięcie <sup>w</sup> prawo
- k Przesunięcie <sup>w</sup> górę
- j Przesunięcie <sup>w</sup> dół
- i Przejście <sup>w</sup> tryb wprowadzania
- I Przejście do trybu insert wraz <sup>z</sup> przesunięciem do pierwszego znaku drukowalnego <sup>w</sup> linii
- a Tryb wprowadzania <sup>o</sup> 1 znak <sup>w</sup> prawo
- A Tryb wprowadzania na końcu lini
- x Usuwa niechciany znak
- dw Usuwa niechciany wyraz
- o Wstawianie tekstu <sup>w</sup> nowej, następnej lini
- O Wstawianie tekstu <sup>w</sup> nowej, poprzedniej lini
- w Przejście do następnego wyrazu wyłączając pierwszy znak

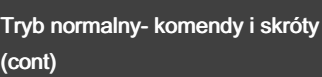

- e Przejście do bieżącego wyrazy wyłączając ostatni znak
- 0 Przeniesienie do początku linii
- \$ Przejście do końca linii wyłączając ostatni znak
- R Tryb zamiany tekstu
- r Tryb zamiany tylko dla 1 znaku G Przejście do ostatniej linii <sup>w</sup>
- pliku
- u Cofa poprzednie polecenie
- U Cofa wszystkie zmieny <sup>w</sup> danej linii
- gg Przejście do pierwszej linii <sup>w</sup> pliku
- dd Usuwa cała linie
- gh Zaznacza wybrany tekst oraz zastąpia go tekstem wisanym przez nas
- ce Usuwa wyraz i przechodzi do trybu wprowadzania

#### Polecenia sterujące kursorem

- 0 przeniesienie kursora na początek linii
- ^ przeniesienie kursora na
- początek linii
- \$ przeniesienie kursora na koniec linii
- h przeniesienie kursora <sup>w</sup> lewo
- j przeniesienie kursora <sup>w</sup> dół
- k przeniesienie kursora <sup>w</sup> górę
- l przeniesienie kursora <sup>w</sup> prawo

#### Polecenia sterujące kursorem (cont)

^H – skasowanie znaku przed kursorem (klawisz backspace) f – przeniesienie do przodu do podanego znaku F – przeniesienie do tyłu do podanego znaku t – przeniesienie do przodu przed wskazany znak T – przeniesienie do tyłu przed wskazany znak ; – powtórzenie ostatniego polecenia f, F, t, T , – odwrócenie działania ostatniego polecenia f, F, t, T | – ustawienie kursora <sup>w</sup> podanej kolumnie

% – odnalezienie pary dla wskazanego nawiasu

B – ustawienie kursora na początku poprzedniego słowa (słowo <sup>=</sup> ciąg znaków bez znaków białych)

W – ustawienie kursora na początku następnego słowa (słowo <sup>=</sup> ciąg znaków bez znaków białych)

H – przeniesienie kursora na górę ekranu

L – przeniesienie kursora na dół ekranu

:<liczba> – przeniesienie kursora do wiersza wskazanego liczbą

spacja – przeniesienie kursora w prawo

#### Przykładowe polecenia

i przełącza vi na tryb wprowa‐ dzania

a przełącza vi na tryb wprowa‐ dzania (podobnie jak <sup>w</sup> przypadku komendy i, lecz kursor zostaje przeniesiony <sup>o</sup> jeden krok <sup>w</sup> prawo)

A przełącza vi na tryb wprowa‐ dzania (podobnie jak <sup>w</sup> przypadku komendy i, lecz kursor zostaje przeniesiony na koniec bierzącego wiersza) xx usuwa znak, na którym jest

kursor

dd usuwa wiersz, <sup>w</sup> którym znajduje się kursor i kopiuje go do bufora

#### Przykładowe polecenia

q! wyjście bezwzględne, bez zapisu danych. Nie zapisane dane zostaną stracone

:q wyjście pod warunkiem braku zmian od ostatniego zapisu. W innym przypadku program będzie prosił <sup>o</sup> skorzystanie <sup>z</sup> polecenia q!

help wyświetl pomoc. Przydatna lektura.

w zapis pliku

w nazwa zapis pliku pod nową nazwą

e nazwa otworzenie pliku do edycji

By [deleted] [cheatography.com/deleted-](http://www.cheatography.com/deleted-33441/)33441/

Published 11th January, 2017. Last updated 10th January, 2017. Page 1 of 2.

Sponsored by ApolloPad.com Everyone has a novel in them. Finish Yours! <https://apollopad.com>

## Cheatography

## Edytor Tekstu VI Cheat Sheet by [\[deleted\]](http://www.cheatography.com/deleted-33441/) via [cheatography.com/33441/cs/10392/](http://www.cheatography.com/deleted-33441/cheat-sheets/edytor-tekstu-vi)

#### Polecenia zmieniające tekst:

Macr

 $@@$ 

Pole  $a - w$ kurso

Tryb

wyrazu przed kursor

x – skasowanie znaku wskazy‐ wanego przez kursor

X – skasowanie znaku przed kursorem

d – skasowanie wskazanego tekstu

d<liczba>d – skasowanie kilku wierszy określonych liczbą, począwszy aktualnej linii

dd – skasowanie aktualnej linii

D – skasowanie tekstu od aktualnej pozycji aż do końca linii

y – skopiowanie wskazanego tekstu do bufora pomocniczego

Y – skopiowanie linii tekstu do bufora pomocniczego

p – wstawienie tekstu za kursorem

P – wstawienie tekstu przed kursorem

J – połączenie linii

- > przesunięcie tekstu <sup>w</sup> prawo
- < przesunięcie tekstu <sup>w</sup> lewo

! – przetworzenie tekstu przez polecenie systemowe i zastąp‐ ienie tego tekstu przez wyjście tego polecenia

r – zastąpienie znaku wskazy‐ wanego przez kursor

m – zaznaczenie linii tekstu

u – anulowanie ostatniej zmiany (ponowne wciśnięcie powoduje ponowne zastosowanie ostatniej zmiany)

. – powtórzenie polecenia

By [deleted] [cheatography.com/deleted-](http://www.cheatography.com/deleted-33441/)33441/

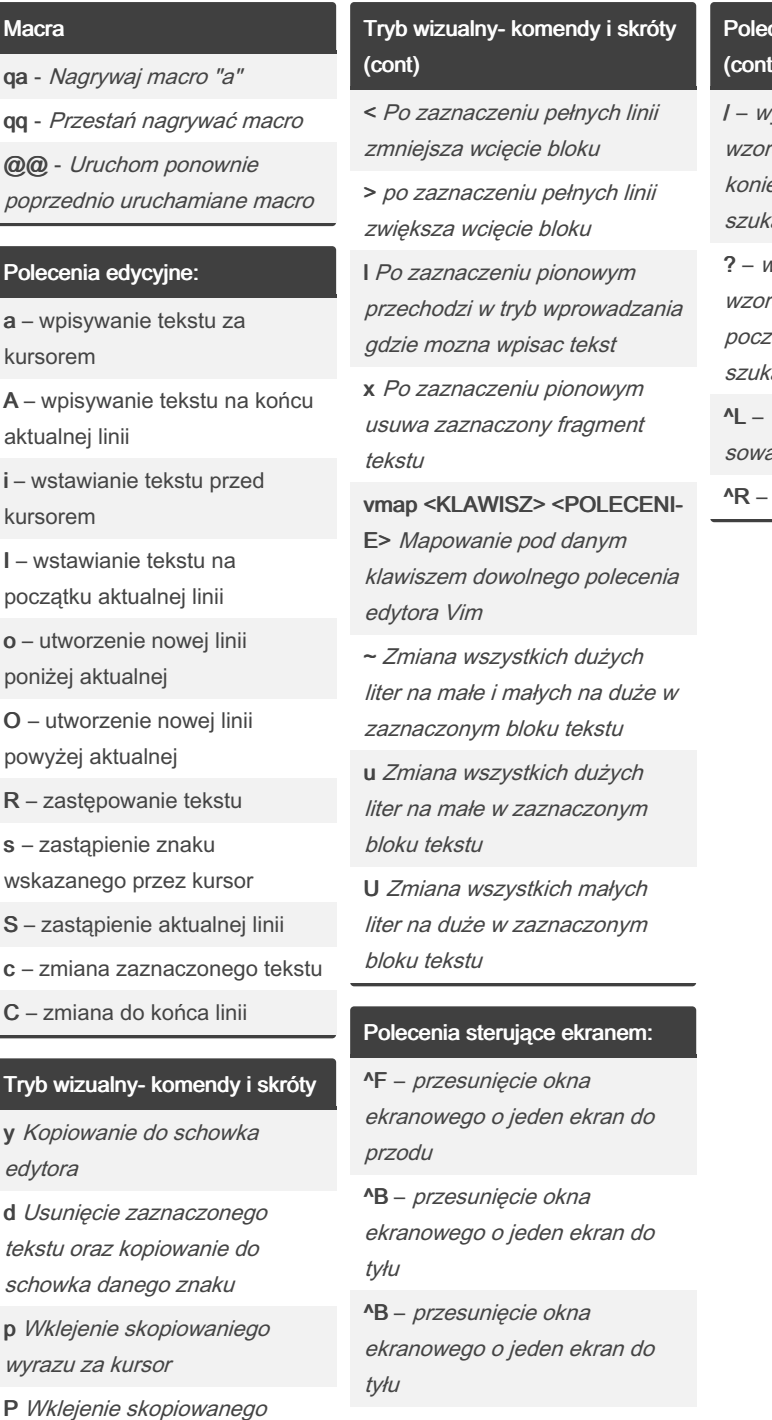

G – przesunięcie okna ekranowego do podanej linii

Published 11th January, 2017. Last updated 10th January, 2017. Page 2 of 2.

Sponsored by ApolloPad.com Everyone has a novel in them. Finish Yours! <https://apollopad.com>

### enia sterujące ekranem: (cont)

yszukanie podanego ca w przód (po dojściu na ec pliku kontynuowanie ania od początku)

? – wyszukanie podanego ca w tył (po dojściu na atek pliku kontynuowanie ania od końca)

wyczyszczenie i przeryanie ekranu

przerysowanie ekranu